### **Диспетчеризация жилых и общественных зданий**

### **Преподаватель:**  Поленов Дмитрий Юрьевич

**E-mail:**

PolenoffForStudents@yandex.ru

PolenovDYu@mgsu.ru

#### **ЧТО ТАКОЕ АТ-КОМАНДЫ?**

1) В своей работе любой модем использует некоторый набор процедур или специфических команд, которые являются универсальными еще с 19\*\* года и не изменяются с того времени, а только дополняются с появлением новых стандартов связи. Применяя команды можно производить настройку модема, его разблокировку, проверить работоспособность и для других целей. 2) АТ команда — это аббревиатура от английского слова внимание (attention). Набор таких команд стал стандартным для многих-многих

#### **ЧТО ТАКОЕ АТ-КОМАНДЫ?**

- 1) Данный стандарт описан в специальном документе от международной ассоциации по телефонии и телеграфии и несколько раз выпускался с дополнениями и пояснениями.
- 2) С появлением стандарта связи GSM, производители не стали отказываться от такого удачного решения. Был разработан стандарт АТ-команд, описывающий работу модемов в различных режимах.
- 3) Многие производители оборудования связи могут использовать АТ-команды собственной разработки, но эти команды только расширяют возможности стандартных команд при необходимости использования специфических функций.

#### **КАК ЭТИ САМЫЕ АТ-КОМАНДЫ ОТПРАВИТЬ НА НАШ GSM-МОДУЛЬ?**

Для того, чтобы появилась возможность управлять модемом через команды, нужно к нему подключиться. Подключение может производится несколькими способами:

✔ используя интерфейс **UART** отправлять с **Arduino** (естественно, и других устройств, оснащенных микроконтроллерами, ПЛИС, ПЛК и т.д.) на **GSM-модуль** текст АТ-команды;

посредством программ от независимых разработчиков, например, программа «Terminal v1.9b» и др.;

#### и др.

#### **COBEPEM CXEMY**

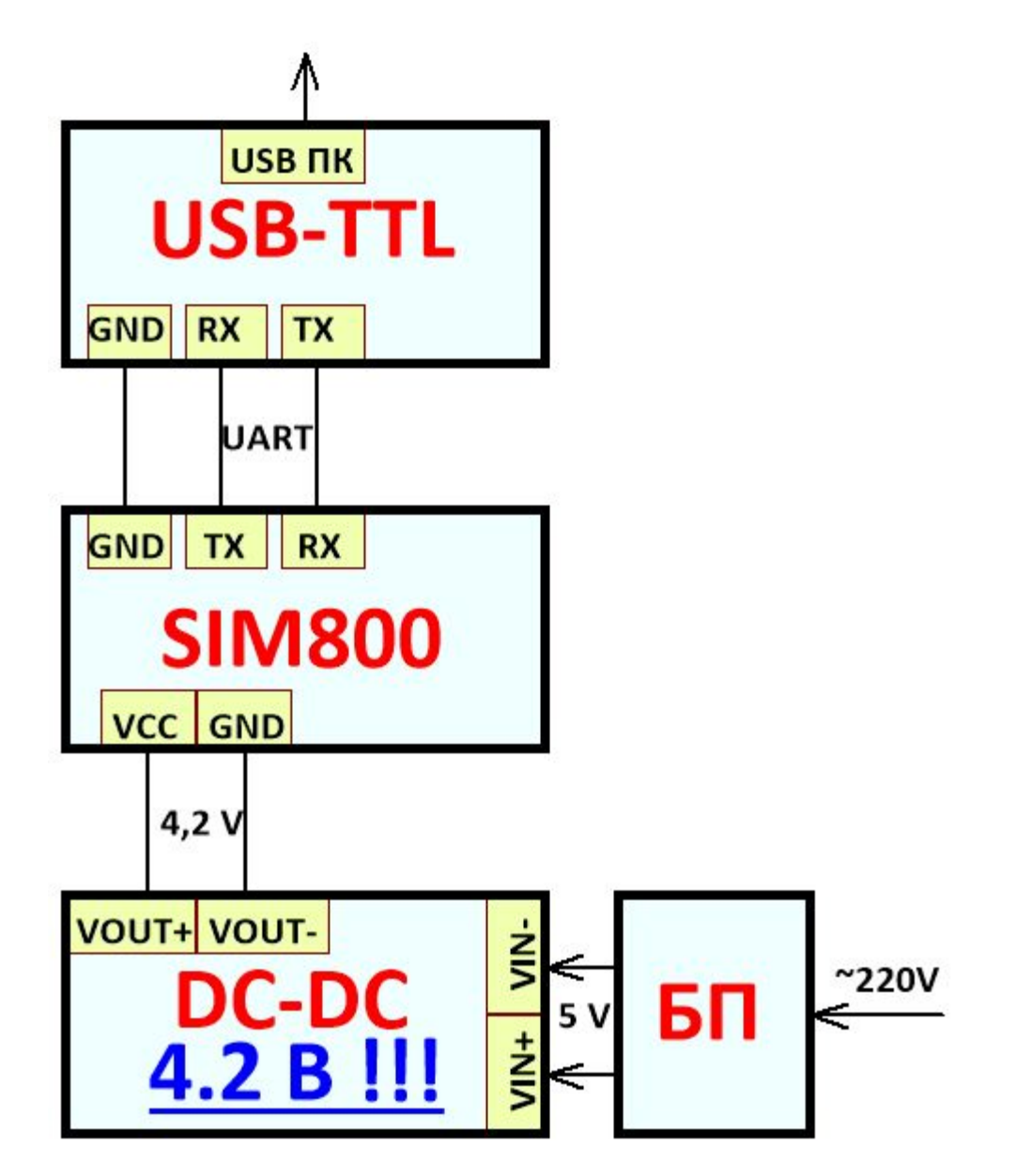

#### **ПРОВЕРИМ РАБОТОСПОСОБНОСТЬ С ПОМОЩЬЮ АТ-КОМАНД**

Работает ли наша система? Правильно ли мы ее собрали, подали напряжение, подключили и т.д… .

Выберем COМ-порт, сделаем CONNECT, напишем АТ в терминале,

с помощью наборах помощью наборах помощью наборах по совершения и наборах по совершения и наборах по совершени

…

Теперь отправим СМС (на англ. языке) на любой номер

#### **НЕОБХОДИМЫЕ НАМ АТ-КОМАНДЫ**

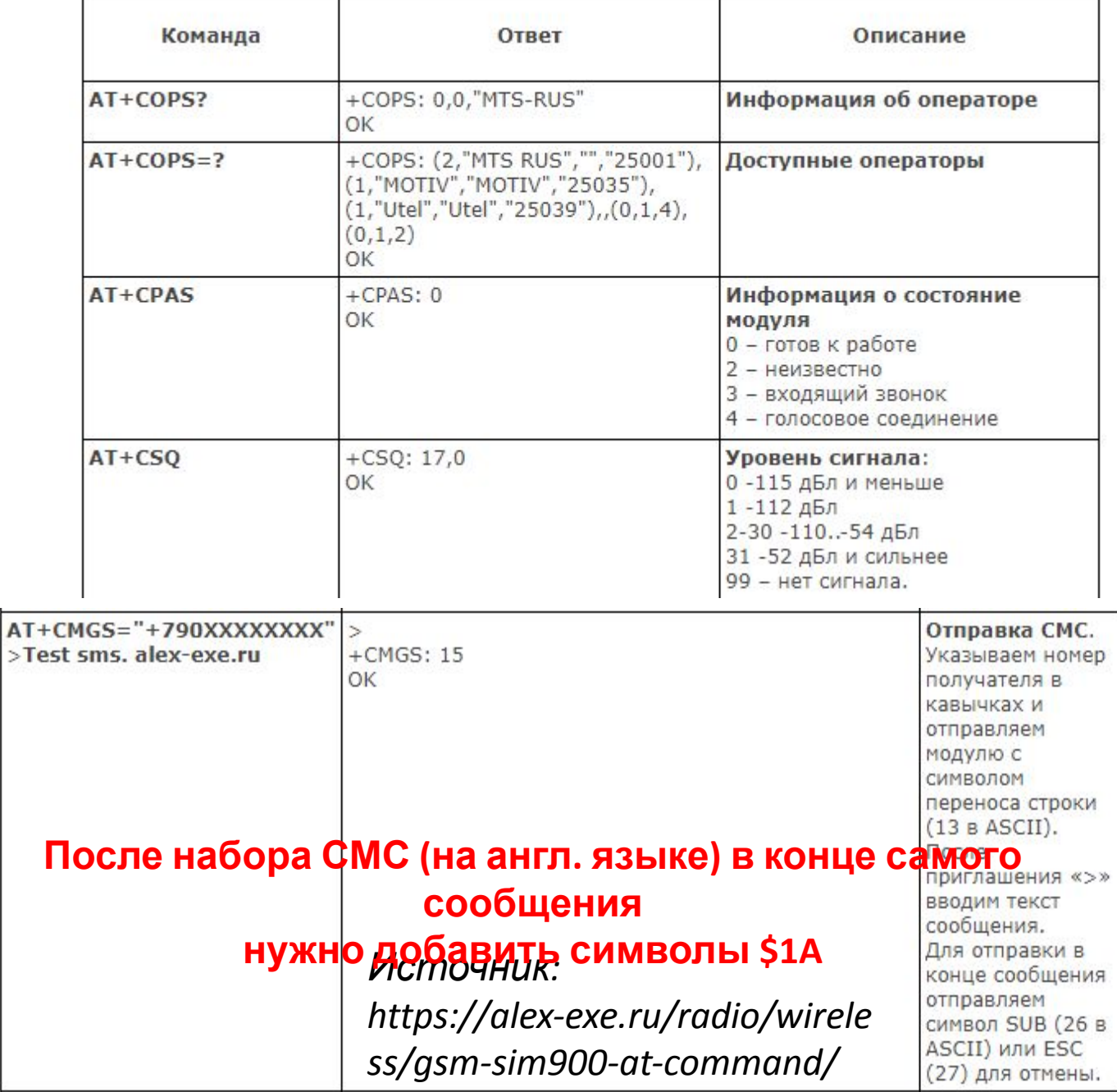

#### НЕОБХОДИМЫЕ НАМ АТ-КОМАНДЫ

Теперь используемые нами команды отправим аппаратно – с помощью Arduino.

#### Для этого заведем новый последовательный порт ДЛЯ UART. #include <SoftwareSerial.h> SoftwareSerial mySerial(3, 2); // Выводы SIM800L Tx & Rx подключены к //выводам Arduino D3 и D2

```
void setup() \{mySerial.begin(115200);
UART
```
//настройка скорости передачи

void  $loop()$ Пропишем здесь наши команды, не забудем маленькую задержку...

В конце нужно добавить символы \$1A = mySerial.print((char)26);

#### **ТЕПЕРЬ В НАШУ СХЕМУ ДОБАВИМ УЛЬТРАЗВУКОВОЙ ДАТЧИК РАССТОЯНИЯ**

Будем разрабатывать систему диспетчеризации на основе контроля присутствия чего/кого-либо в охраняемой зоне и отправке соответствующего сообщения по СМС на телефон пользователя.

Система будет построена на основе ультразвукового датчика расстояния (УЗДР) HC-SR04.

#### **УЛЬТРАЗВУКОВОЙ ДАТЧИК РАССТОЯНИЯ. ТЕХ.**

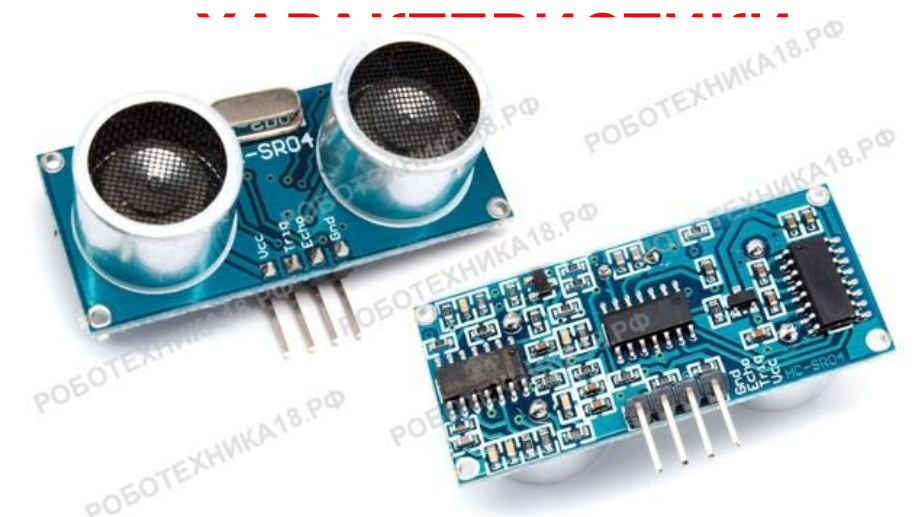

Ультразвуковой дальномер HC-SR04 имеет диапазон измерения от 2 см до 400 см.

Работает при температурах от 0° до 60° С.

Точность измерения составляет ± 1 см, рабочее напряжение датчика до 5,5 В.

#### **УЛЬТРАЗВУКОВОЙ ДАТЧИК РАССТОЯНИЯ.**

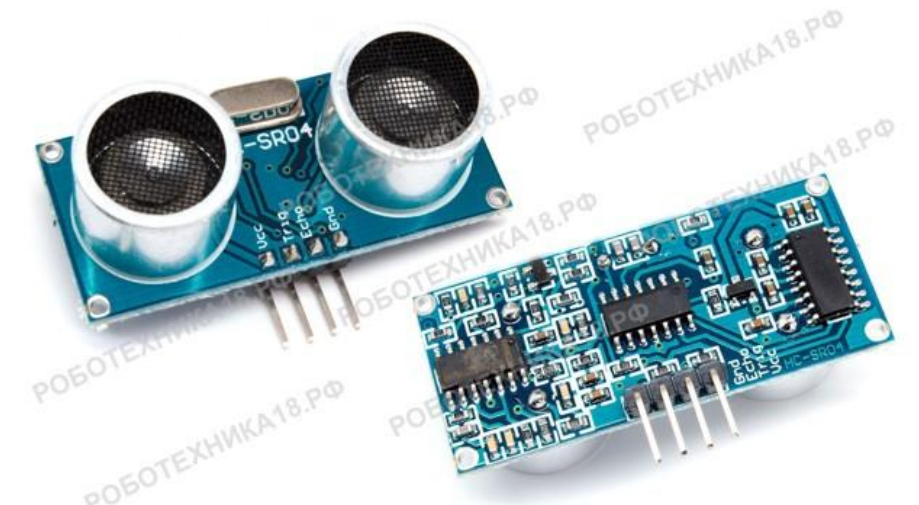

Могут возникнуть трудности с определением расстояния до звукопоглощающих объектов, поскольку они способны полностью погасить излучаемый сигнал.

Для идеальной точности измерения расстояния, поверхность изучаемого объекта должна быть ровной и гладкой.

#### **УЛЬТРАЗВУКОВОЙ ДАТЧИК РАССТОЯНИЯ. ПРИНЦИП ДЕЙСТВИЯ**

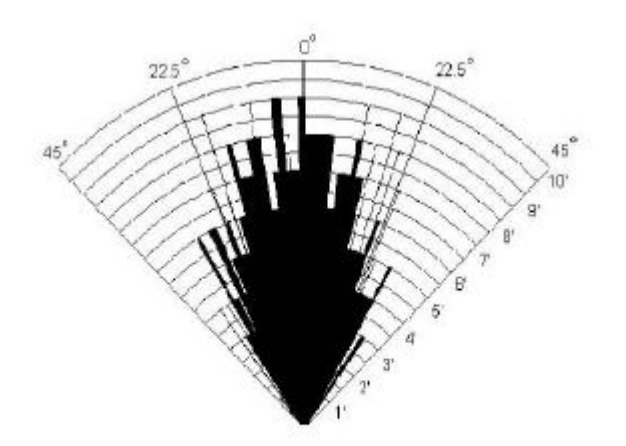

Принцип работы ультразвукового дальномера отраженный сигнал

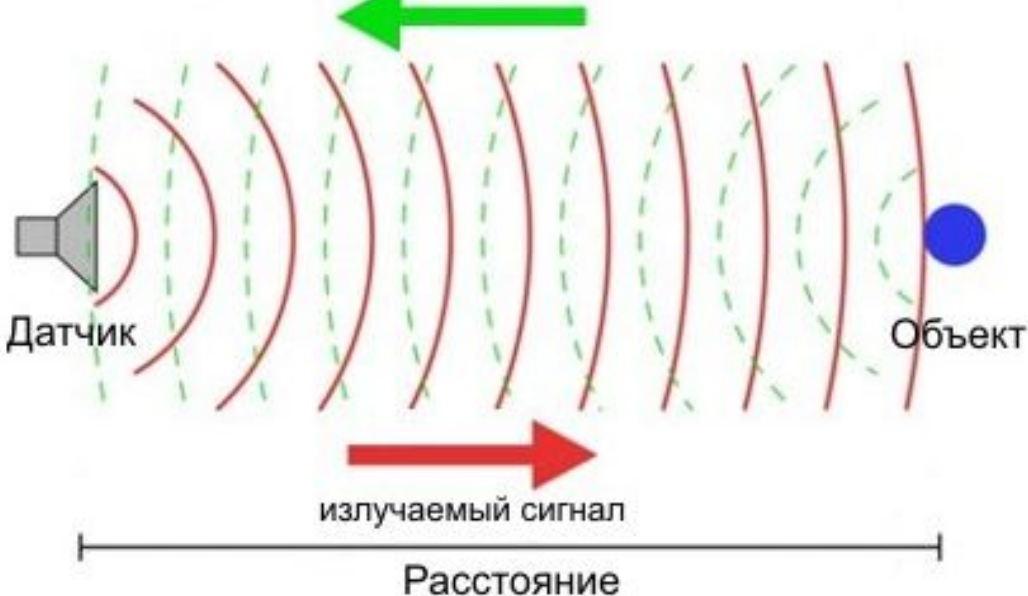

#### датчика

Диаграмма

направленност

и

#### **ДОБАВИМ УЛЬТРАЗВУКОВОЙ ДАТЧИК РАССТОЯНИЯ В НАШУ СХЕМУ**

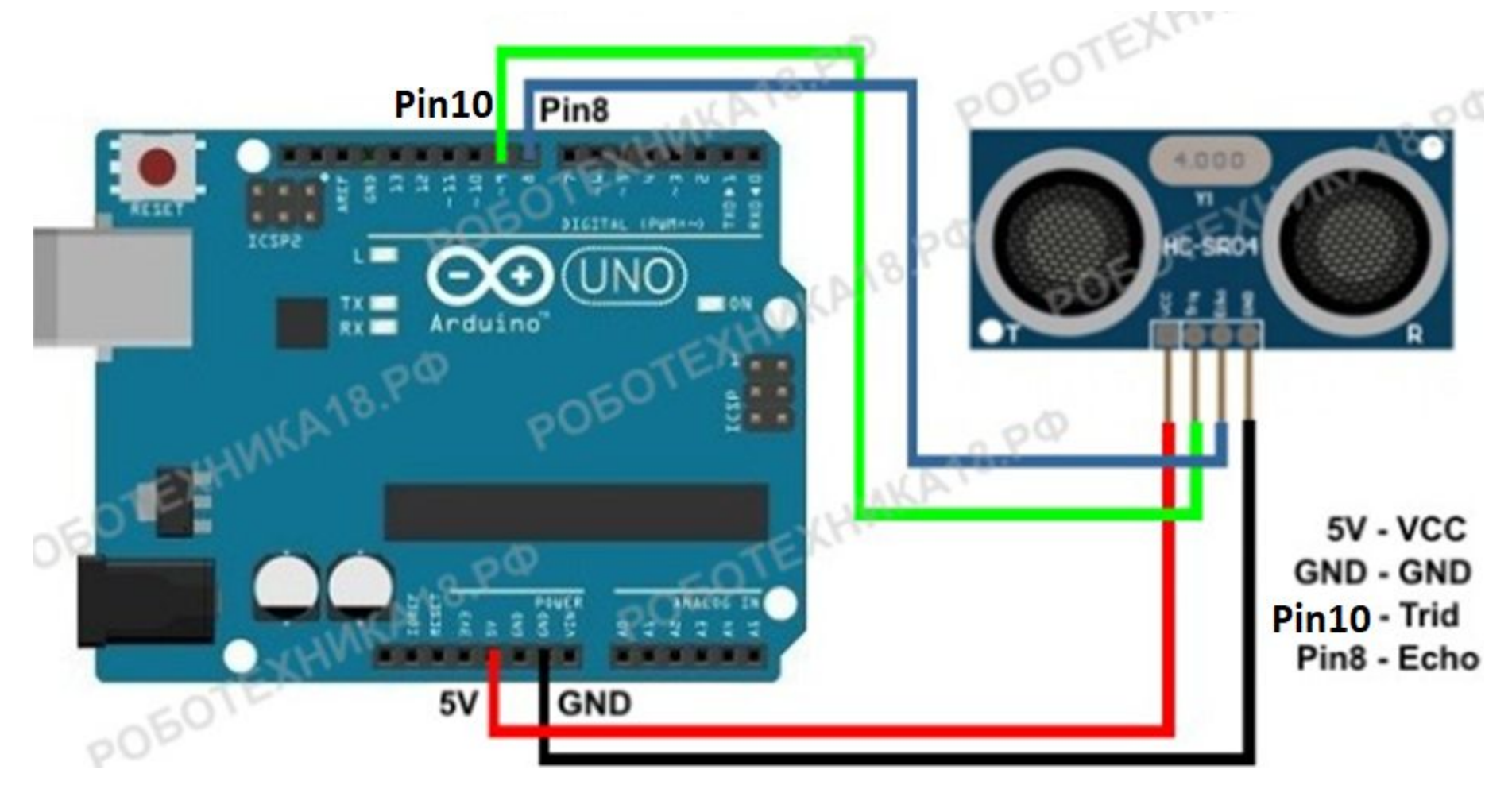

#### **Лучше использовать Макетную плату**

#### УЛЬТРАЗВУКОВОЙ ДАТЧИК РАССТОЯНИЯ. **ПРОГРАММИРОВАНИЕ**

Возьмем готовую программу работы с датчиком и быстро «пробежимся» по ее коду...

#### **УЛЬТРАЗВУКОВОЙ ДАТЧИК РАССТОЯНИЯ. РЕШИМ ЗАДАЧКУ**

Вспомним язык программирования Си.

Подсоединим к любому выводу светодиод

Напишите программу: если злоумышленник подходит к охраняемому объекту на расстояние, меньшее XX, то **загорается** светодиод. В противном случае светодиод не горит.

#### **УЛЬТРАЗВУКОВОЙ ДАТЧИК РАССТОЯНИЯ. РЕШИМ ЗАДАЧКУ**

Вспомним язык программирования Си.

Подсоединим к любому выводу светодиод

Напишите программу: если злоумышленник подходит к охраняемому объекту на расстояние, меньшее XX, то **загорается** светодиод. В противном случае светодиод не горит.

#### СИСТЕМА ДИСПЕТЧЕРИЗАЦИИ С ВОЗМОЖНОСТЬЮ ОТПРАВКИ СМС

#### А теперь добавим в программу отправку CMC:

если злоумышленник подходит к охраняемому объекту на расстояние, меньшее XX, то загорается светодиод и отправляется СМС с показаниями УЗДР. В противном случае светодиод не горит и СМС не отправляется.

Если данная тема интересна, то могу сделать ПЗ... пользователь АТ4\_SMS\_menshe10 СМС, в ответ от системы пришло значение mempenamunti Hannumen dua sanawa dauli

#### СИСТЕМА ДИСПЕТЧЕРИЗАЦИИ С ВОЗМОЖНОСТЬЮ ОТПРАВКИ СМС

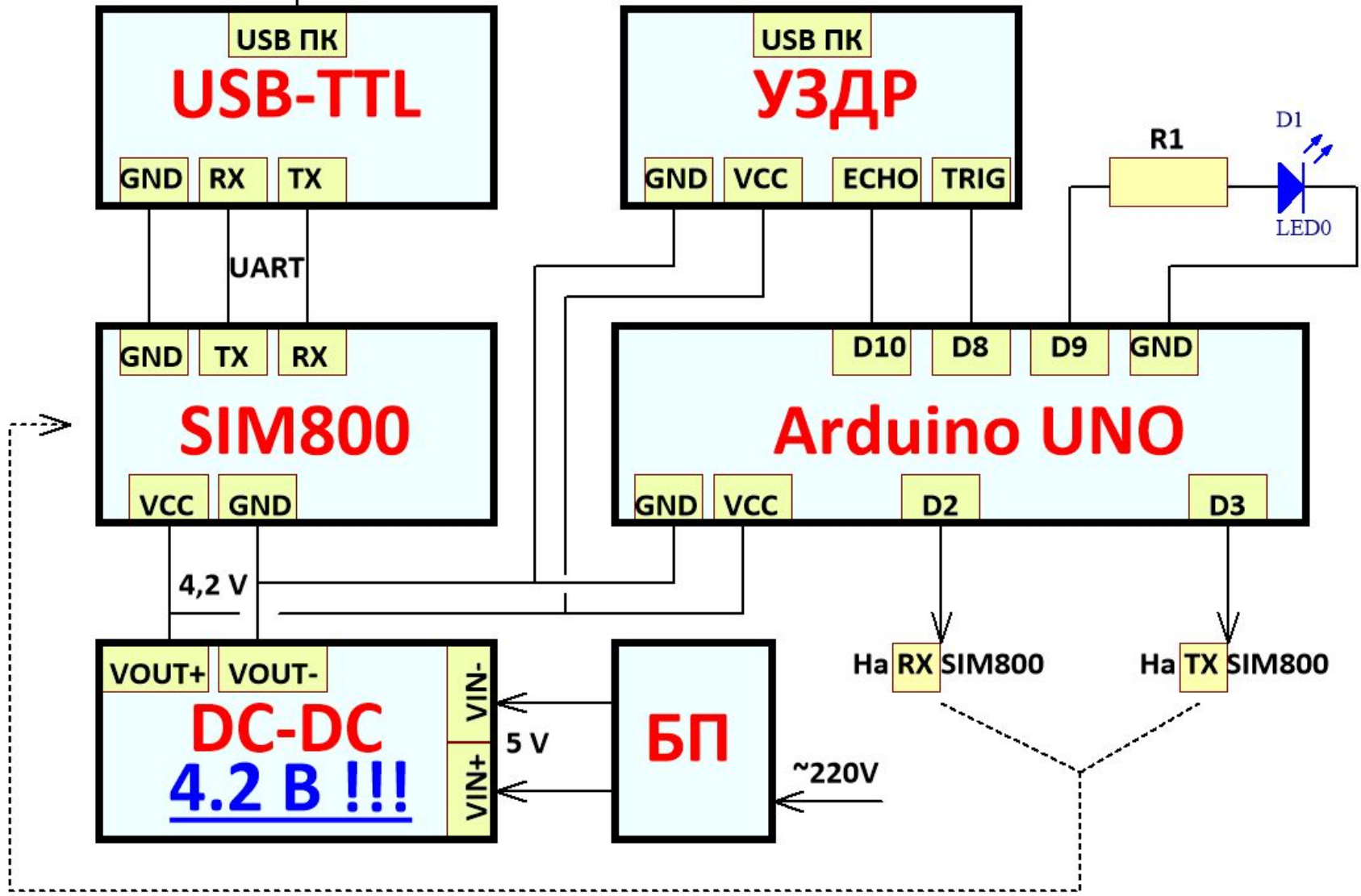

AT4\_SMS\_menshe10

## **Вопросы ?**

# Перекличк a

#### **СОБЕРЕМ СХЕМУ**

https://robotchip.ru/upravlenie-nagruzkoy-cherez-sms-gsm-i-arduino/

В лекции сделаем простую конфигурацию АТ-команд, УЗ датчик расстояния и если расстояние уменьшилось, то оправляем СМС.

*И проверим кнопку включения отправки СМС для ПЗ*

https://ampero.ru/lm2596s-voltage-regulatorponizhayushchiy-dc-dc-preobrazovatel-4v-40vv-12v-37v.html Выставим на преобразователе выходное напряжение, равное 4,2 В